ILLUSTRATOR REDESIGN

ILLUSTRATOR REPERVANTER

JENNIFER, STEVEN, VALUE

JENNIFER, STEVEN, VALUE

LANGUERA, STEVEN, VALUE

LANGUERA, STEVEN, VALUE

LANGUERA, STEVEN, VALUE

LANGUERA, STEVEN, VALUE

LANGUERA, STEVEN, VALUE

LANGUERA, STEVEN, VALUE

LANGUERA, STEVEN, VALUE

LANGUERA, STEVEN, VALUE

LANGUERA, STEVEN, VALUE

LANGUERA, STEVEN, VALUE

LANGUERA, STEVEN, VALUE

LANGUERA, STEVEN, VALUE

LANGUERA, STEVEN, VALUE

LANGUERA, STEVEN, VALUE

LANGUERA, STEVEN, VALUE

LANGUERA, STEVEN, VALUE

LANGUERA, STEVEN, VALUE

LANGUERA, STEVEN, VALUE

LANGUERA, STEVEN, VALUE

LANGUERA, STEVEN, VALUE

LANGUERA, STEVEN, VALUE

LANGUERA, STEVEN, VALUE

LANGUERA, STEVEN, VALUE

LANGUERA, STEVEN, VALUE

LANGUERA, STEVEN, VALUE

LANGUERA, STEVEN, VALUE

LANGUERA, STEVEN, VALUE

LANGUERA, STEVEN, VALUE

LANGUERA, STEVEN, VALUE

LANGUERA, STEVEN, VALUE

LANGUERA, STEVEN, VALUE

LANGUERA, STEVEN, VALUE

LANGUERA, STEVEN, VALUE

LANGUERA, STEVEN, VALUE

LANGUERA, STEVEN, VALUE

LANGUERA, STEVEN, VALUE

LANGUERA, STEVEN, VALUE

LANGUERA, STEVEN, VALUE

LANGUERA, STEVEN, VALUE

LANGUERA, STEVEN, VALUE

LANGUERA, STEVEN, VALUE

LANGUERA, STEVEN, VALUE

LANGUERA, STEVEN, VALUE

LANGUERA, STEVEN, VALUE

LANGUERA, STEVEN, VALUE

LANGUERA, STEVEN, VALUE

LANGUERA, STEVEN, VALUE

LANGUERA, STEVEN, VALUE

LANGUERA, STEVEN, VALUE

LANGUERA, STEVEN, VALUE

LANGUERA, STEVEN, VALUE

LANGUERA, STEVEN, VALUE

LANGUERA, STEVEN, VALUE

LANGUERA, STEVEN, VALUE

LANGUERA, STEVEN, VALUE

LANGUERA, STEVEN, VALUE

LANGUERA, STEVEN, VALUE

LANGUERA, STEVEN, VALUE

LANGUERA, STEVEN, VALUE

LANGUERA, STEVEN, VALUE

LANGUERA, STEVEN, VALUE

LANGUERA, STEVEN, VALUE

LANGUERA, STEVEN, VALUE

LANGUERA, STEVEN, VALUE

LANGUERA, STEVEN, VALUE

LANGUERA, STEVEN, VALUE

LANGUERA, STEVEN, VALUE

LANGUERA, STEVEN, VALUE

LANGUERA, STEVEN, VALUE

LANGUERA, STEVEN, VALUE

LANGUERA, STEVEN, VALUE

LANGUERA, STEVEN, VALUE

LANGUERA, STEVEN, VALUE

LANGUERA, STEVEN, VALUE

LANGUERA, STEVEN, VALUE

LANGUERA, STEVEN, VALUE

LANGUERA, STEVEN, VALUE

LANGUERA, STEVEN, VALUE

## **HISTORY**

Over 25 years ago, Adobe's founders Charles Geschke and John Warnock, founded Adobe Research.

### They recognized:

- The importance of supporting technologies that go beyond the current needs of product teams.
- The opportunity to explore innovations well in advance, to identified customer needs.

# ADOBE: STAKEHOLDER SUMMARY

- \$4 Billion in revenue 2014
- More Than 5.3 Million Subscribers to Creative Cloud, and growing

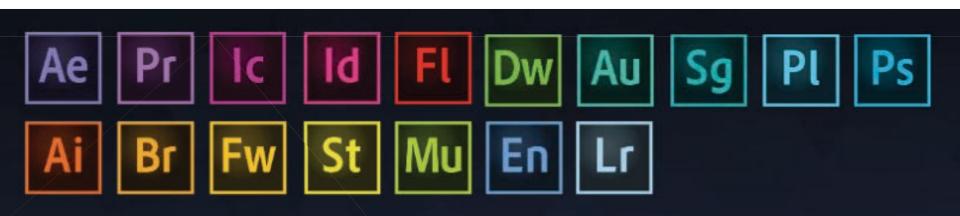

Create, deliver and measure personalized, high-impact content that their constituents can access from virtually any device, including smartphones, tablets, PCs and televisions.

#### Adobe solutions include:

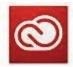

Adobe Creative Cloud

Offers the most innovative tools and cloud-based services for creating digital media

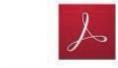

Adobe Document Cloud

Provides a modern way to manage documents at home, in the office and across devices

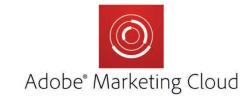

Delivers groundbreaking solutions for data-driven marketing.

## **DIGITAL MEDIA - ADOBE ILLUSTRATOR**

Goal

Create flexible artwork for any print or web media.

Target Audience

**Artists and Graphic Designers** 

**Artists Needs:** 

Scaleable projects

Freehand drawings

Tracing and re -coloring scanned

images

Wireframes, digital paintings

**Graphic designers:** 

Setting type

Business cards and flyers

Logos

Website mockups

Can be used with multiple platforms.

Indesign

After Effects

Photoshop

# ADOBE ILLUSTRATOR AND IT'S COMPETITORS

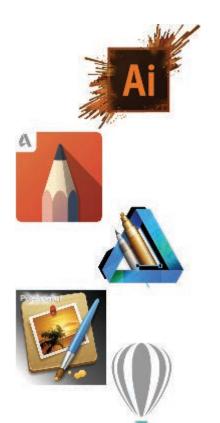

| Strengths                                                                                           | Weaknesses                                                                             |
|----------------------------------------------------------------------------------------------------|----------------------------------------------------------------------------------------|
| ILLUSTRATOR Logo design, Scalability without resolution loss, Smaller file size                     | ILLUSTRATOR Text Formatting , hard to produce photo realistic Drawings                 |
| SKETCHBOOK Providing an easy accessible alternative to Adobe Photoshop.                             | SKETCHBOOK<br>Don't see any yet.                                                       |
| AFFINITY DESIGNER Includes about 20 different shapes, ability to preview vectors for retina display | AFFINITY DESIGNER is for Mac OS only and drawing takes some getting used to.           |
| PIXELMATOR  Being consistent with the apple look by presenting a sleek, modern site and brand.      | PIXELMATOR  Doesn't provide all the tools that photoshop does.                         |
| COREL DRAW Simple looking, easy to use, Opens Microsoft Publisher Files                             | COREL DRAW Only on Windows Platform, Not a stand-a- lone Program, Terrible Menu System |

Used by Artists and Graphic Designers, Illustrator helps users create vector based graphics and type. It is typically used to create illustrations, charts, graphs, logos, diagrams, cartoons of real photographs, and more.

# FEATURE COMPARISON MATRIX

| Task / Feature                | Adobe Illustrator | Sketch   | Affinity Designer | <b>PIXELMATOR</b> |
|-------------------------------|-------------------|----------|-------------------|-------------------|
|                               |                   | 44.0     |                   |                   |
| License Model                 | Subscription-only | (1-time) | (1-time)          | (1-time)          |
| Price                         | \$19.99 per mo    | \$99.99  | \$49.99           | \$29.99           |
| Custom Grids                  | Yes               | Yes      | No                | Yes               |
| Drawing                       | Excellent         | Fair     | Good              | Fair              |
| Join Points & Segments        | Yes               | No       | Yes               | Yes               |
| Pixel Preview (Retina)        | No                | No       | Yes               | No                |
| Batch save                    | Yes               | Yes      | No                |                   |
| User Interface                | Dark              | Native   | Dark              | Dark              |
| Intuitive/Familiar            | Yes               | No       | Yes               | Yes               |
| Customizable (re-arrangeable) | Yes               | No       | Yes               | Yes               |
| Scripts & Actions             | Yes               | Yes      | No                |                   |
| Platforms                     | Mac & Windows     | Mac-only | Mac-only          | Mac-only          |

Adobe is too busy trying to give everyone, everything, all the time. This is shown in many of it's products, including Illustrator, which makes it difficult to use for many people, who want or need to utilize just a few tools/features.

# ADOBE ILLUSTRATOR - RESEARCH ANALYSIS

"The keyboard shortcut in the programs are a little hard to memorize. I feel like the program overall doesn't incorporate easy ways of using shortcuts."

# How easy is it to find what you are looking for in the menu system?

Answered: 9 Skipped: 2

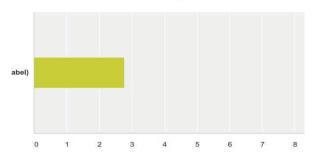

| W. | Very<br>Hard | Hard 🔟 | Neutral - | Easy   | Very<br>Easy | Total - |
|----|--------------|--------|-----------|--------|--------------|---------|
|    | 11 11%       | 33 33% | 22 22%    | 33 33% | 0.00%        |         |

#### Do you find the workspace easy to modify?

Answered: 9 Skipped: 2

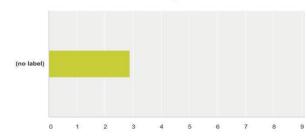

| -             | Never - | Rarely -    | Sometimes -     | Often -         | Always - | Total - | Weig |
|---------------|---------|-------------|-----------------|-----------------|----------|---------|------|
| (no<br>label) | 11.11%  | 11.11%<br>1 | <b>55.56%</b> 5 | <b>22.22%</b> 2 | 0.00%    | 9       |      |

#### How often do you switch between tools?

Answered: 9 Skipped: 2

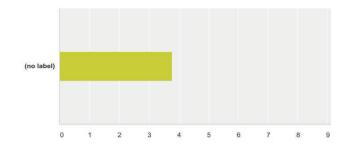

| -             | Never → | Rarely -      | Sometimes -   | Most<br>of the —<br>Time | Always          | Total 🔟 | Weigl<br>Avera |
|---------------|---------|---------------|---------------|--------------------------|-----------------|---------|----------------|
| (no<br>label) | 0.00%   | <b>11.11%</b> | <b>33.33%</b> | <b>22.22%</b>            | <b>33.33%</b> 3 | 9       |                |

# How often do you use the application menu system (File, Edit, Object, etc) in order to complete specific tasks in Illustrator?

Answered: 8 Skipped: 3

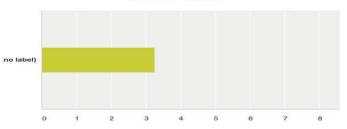

|   |         | T        |            |                        |          |         |   |
|---|---------|----------|------------|------------------------|----------|---------|---|
| * | Never - | Rarely - | Somewhat - | Most<br>of the<br>time | Always - | Total - | ) |

#### How often do you use Keyboard Shortcuts?

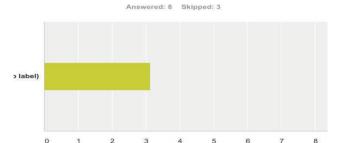

| ~ | Never  | Rarely - | Somewhat - | Most<br>of the<br>time | Always - | Total 🐷 |
|---|--------|----------|------------|------------------------|----------|---------|
|   | 12.50% | 25.00%   | 12.50%     | 37.50%                 | 12.50%   |         |

#### How often do you use the Type Tool in Illustrator?

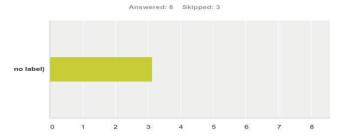

| ** | Never - | Rarely - | Somewhat - | Most<br>of the<br>time | Always - | Total - | , |
|----|---------|----------|------------|------------------------|----------|---------|---|
|    | 0.00%   | 25.00%   | 50.00%     | 12.50%                 | 12.50%   |         |   |

## On average, how many tools do you use during a session?

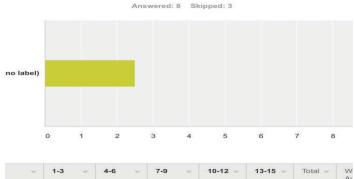

|      |        |               |                 |       |       |   | Av |
|------|--------|---------------|-----------------|-------|-------|---|----|
| oel) | 12.50% | <b>25.00%</b> | <b>62.50%</b> 5 | 0.00% | 0.00% | 8 |    |

#### How cluttered do you find the toolbar?

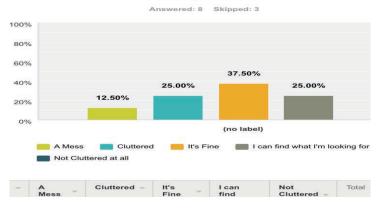

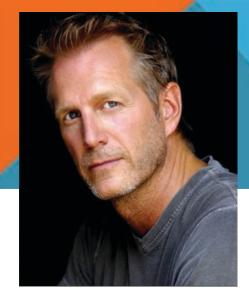

Name: Mike

Age: 40 years old

Occupation: Web Designer

# Background

Mike is a Web Designer who usually uses Photoshop but is transitioning to using illustrator to create vector based logos. he has a working knowledge of Illustrator and is still learning the program. He's still adjusting to the program and while he is still getting used to doing so, he enjoys creating the logos and wants to advance his skill set in doing so.

#### Scenario

Mike is working with a client who is revamping his website. As a result, the client wants a new logo to go with the new look of the website. Mike has some experience creating logos but it's at a novice level. For this assignment he is required to create an actual logo that will represent the client's new look and feel.

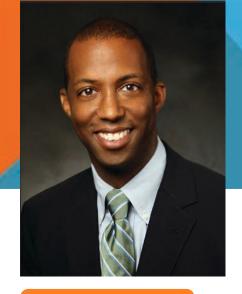

Name: John Thompson Age: 32 years old

Occupation: Freelance Graphic & Web Designer

## Background

John is a graphic designer, recently hired by Hung Nail Construction to create a new Brand Identity. This includes a new logo and website layout. He is the company's only expert in the field of Designing and is often overburdened with requests by his boss. He works with a lot of photos and display fonts for creating signage and business cards. He has a background in illustration and fine arts but made the switch to web and graphic design, after teaching himself how to code, to appeal to the rising market for designers. He is eco friendly and likes to drink a good bottle of Jack Daniels while hard at work or when stressed out from the annoying comments of his boss. he recently broke up from a stressful relationship and would like a stress free program to work with that will still make sense after knocking back a few beers.

#### Needs

- Lossless Image and Type
- Program able to convert his sketches into resizeable designs
- Wireframe and mockup tool

## Scenario

#### Design a Logo with Type

John is trying to create an interesting typographic logo with the font Earth Kid. He opens his adobe illustrator to a new document. He sets his paper size to letter with points as his units and one art board in the landscape position. He selects the type tool (hotkey T) and clicks the art board. He types the word EARTHIAN then selects the whole selection with the selection tool (V). By going to Objects then Type, he creates an outline out of the selection. John realizes that the font he chose has a lot of anchor points within the type. He decides to go over the shapes with the Pen tool (P) to create an outline of each letter. He now has a re-sizeable vector of each letter. He Then enlarges the letters by dragging a selection box over all the shapes and then, while holding shift, transforms the selection by pulling the boxes on the side of his selection.

He then changes the "stroke" of the line to 1 via the top toolbar to create a thinner outline. He then selects the corners of the T outline and with the Direct selection tool (A) and elongates the top part of the T to the length of the whole word EARTHIAN by dragging the anchor points horizontally. Now finished with his outlines, He then drags the photo of red granite from his desktop, directly into illustrator. John places the photo behind his outline by right clicking the art board and selecting "arrange", then "send to back". Next, he selects the outline and the photo, right clicks and selects "create clipping mask."

# **SUMMARY**

In conclusion, while adobe offers a solid industry standard product that delivers on what it promises, ultimately, like anything else, has room for improvement.

Such as:

BRINGING BACK TIP OF THE DAY SHORTCUT NAMING SYSTEM SIMPLIFIED TOOL BAR SET UP/ SELECTION

# REINTRODUCE TIP OF THE DAY, AS A HELPFUL HINT

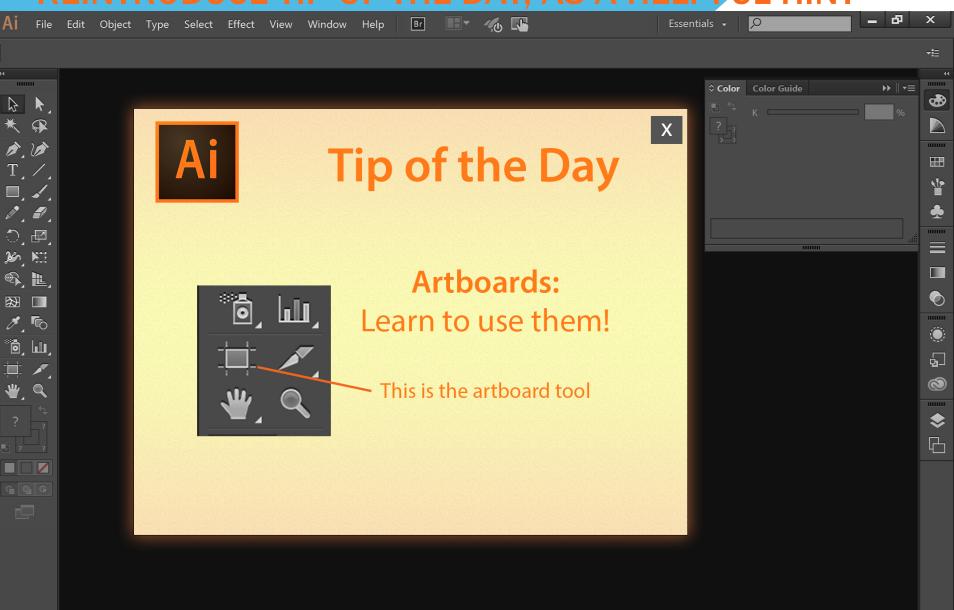

# IMPROVED USER SPECIFIED LAYOUT

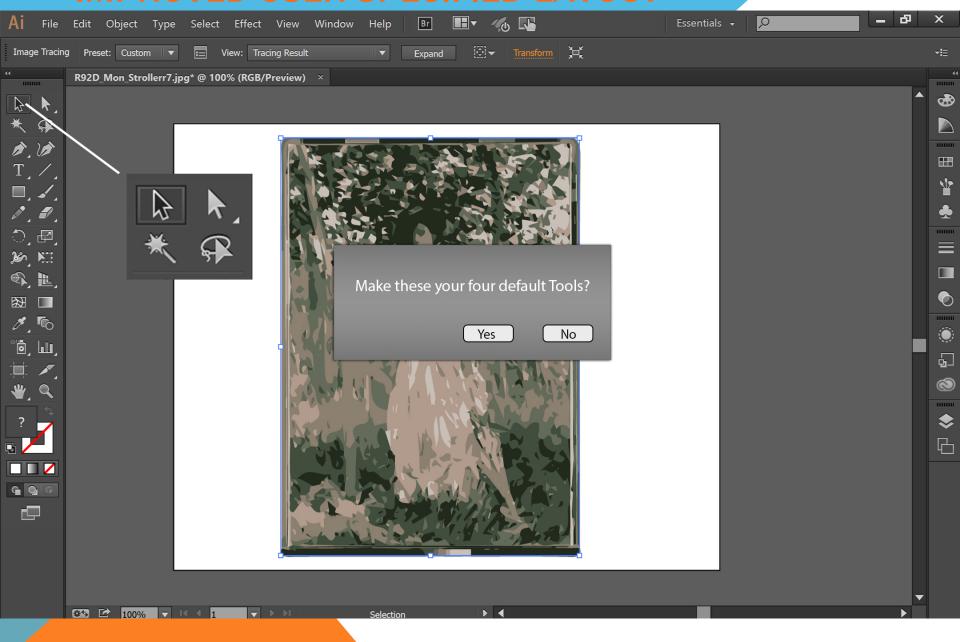

# **CUSTOMIZED TOOL SELECTION LAYOUT**

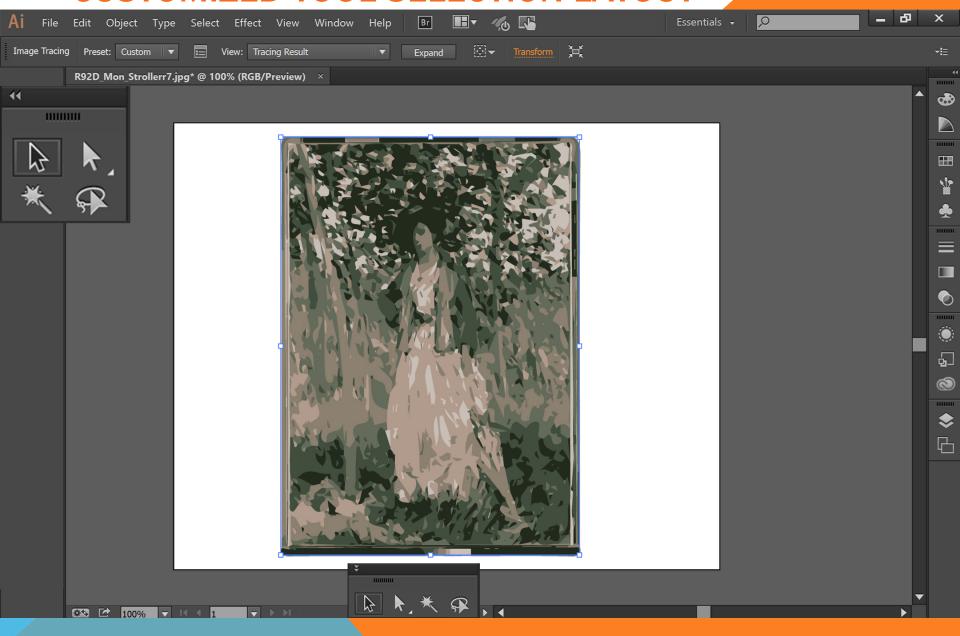

# **EASYMODE FOR PROJECT SPECIFIC TOOLS**

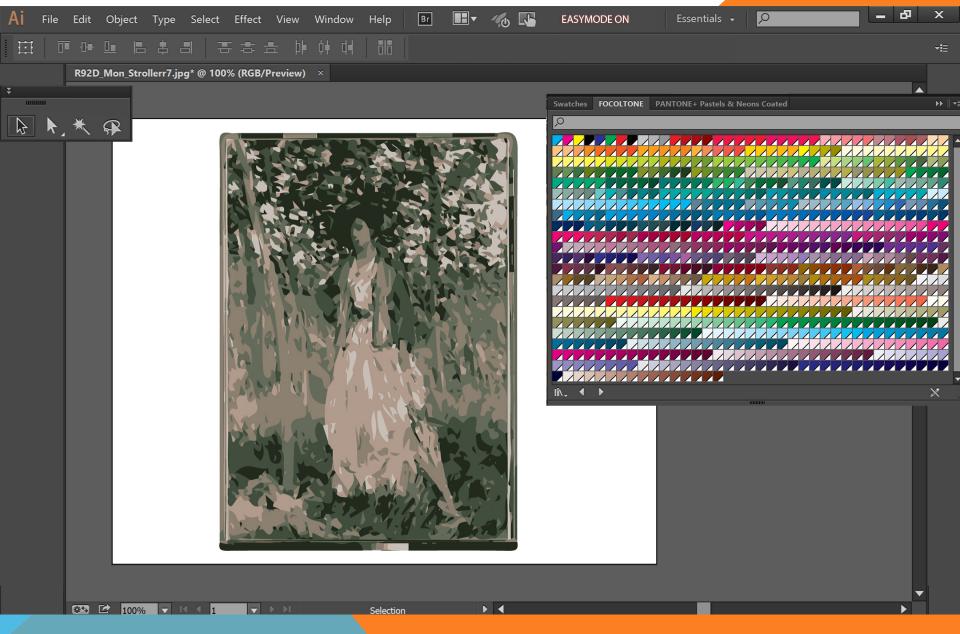